## **Accounting)Grid**

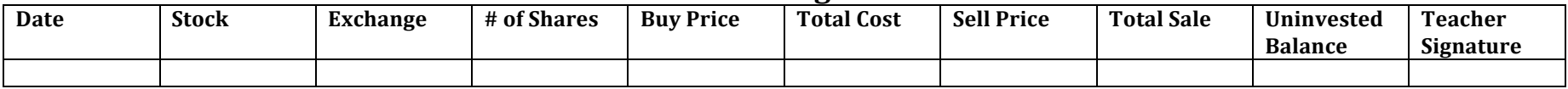

#### A. How to Buy Stocks:

1. Start by writing down the date, the name of the stock, and the exchange. You can cross out the "sell price" and "total sale" since we're buying today, not selling:

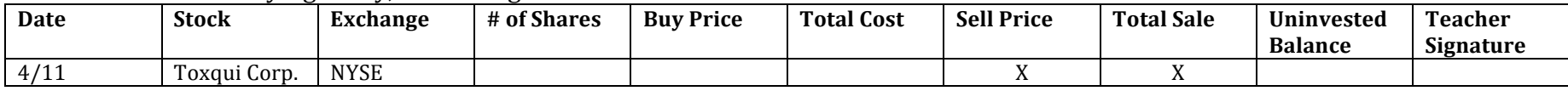

2. Write down the "buy price." The "buy price" is the price today. You can find this on Google finance, finance.yahoo.com, or on a smart phone with a stock app. On iPhones, this is the white text (not the text in a red or green box):

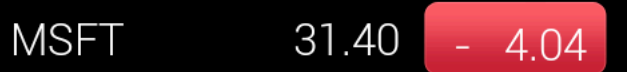

*Ex: Microsoft's buy price/price today would be \$31.40.* 

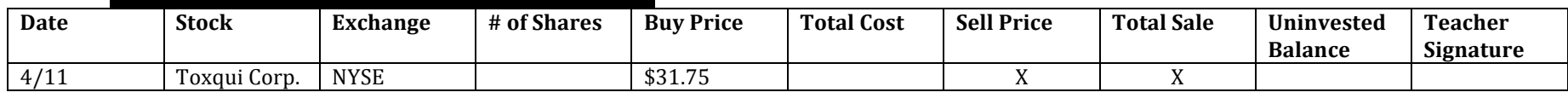

3. To calculate the number of shares, do \$2000 divided by the buy price. In my example, the buy price is \$31.75. So I would do this:  $2000 \div 31.75 = 62.992126$ . I am going to ROUND DOWN to the NEAREST WHOLE NUMBER (not following math rules). So my number of shares will be 62. To calculate the total cost, I will multiply the number of shares to the buy price. I would do this:  $31.75 \times 62 = 1968.50$ .

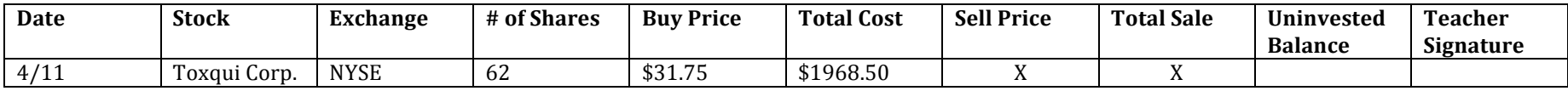

4. I will keep doing this until I have purchased five stocks. (I made up stocks for the examples)

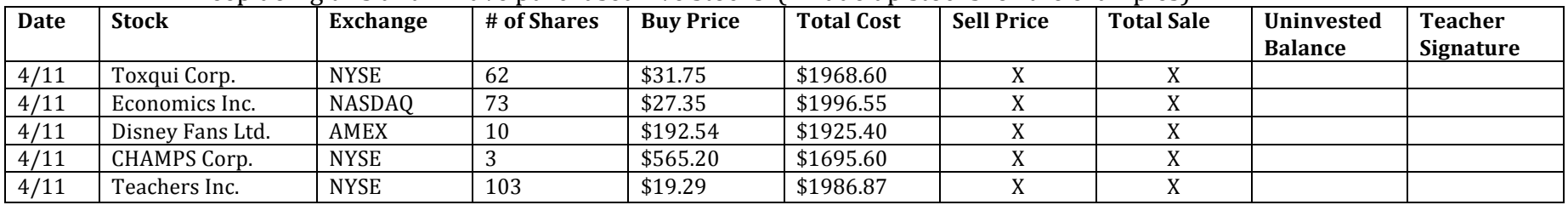

5. Now I'm ready to calculate the last uninvested balance. We started with \$10,000. I'm going to be subtracting each total cost from that. I'm writing down each answer every step of the way:

1st Stock: \$10,000 - \$1968.60 = \$8031.40. 2<sup>nd</sup> Stock: \$8031.40 - \$1996.55 = \$6034.85. 3<sup>rd</sup> Stock: \$6034.85 - \$1925.40 = \$4109.45. 4th Stock: \$4109.45 - \$1695.60 = \$2413.85. 5th Stock: \$2413.85 - \$1986.87 = \$426.98

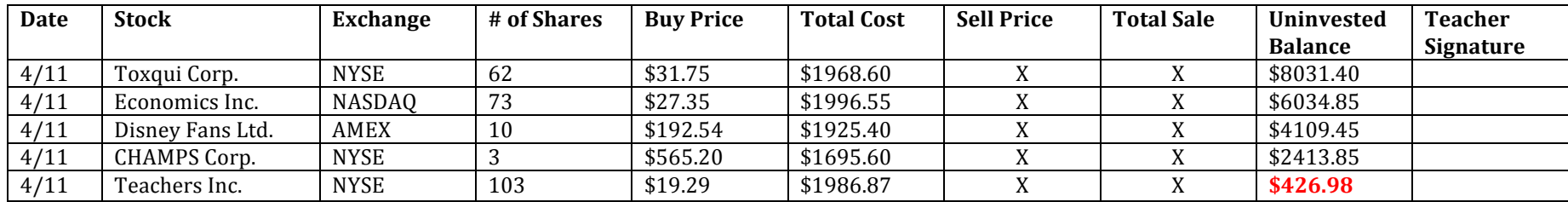

6. The \$426.98 that I have left over will be my last uninvested balance that I use in my daily stock tracker.

#### **B. How to Sell Stocks:**

1. Start on a new line. Write down the date, stock name, exchange, and number of shares. You can cross out "buy price" and "total cost" since you'll be selling this stock, not buying it:

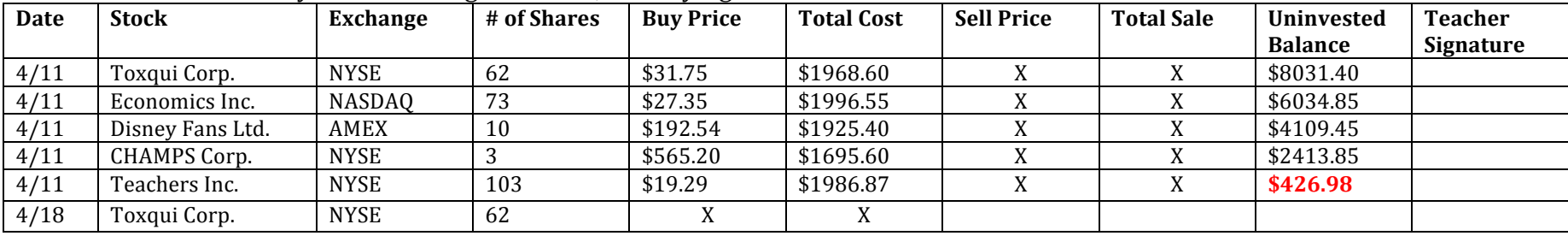

2. Now write down the "sell price." The "sell price" is the price that it is the day you sell it. My stock is now \$38.33 a share.

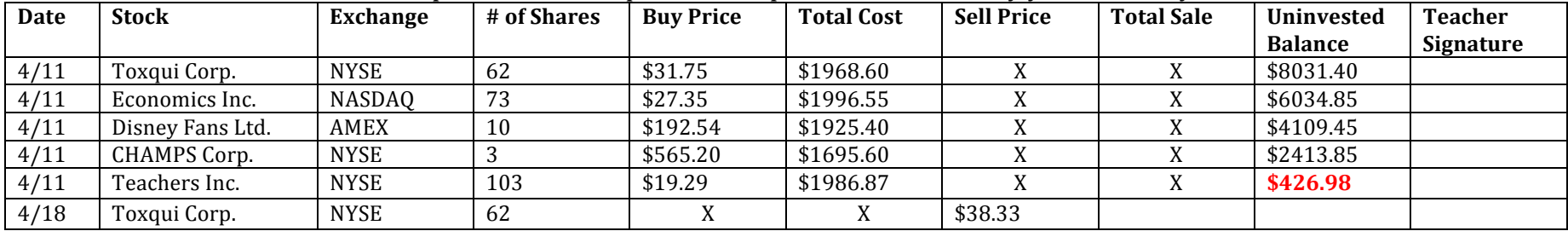

3. To calculate the total sale, multiple the sell price and the number of shares. In my example, I would do this:  $38.33 \times 62 =$ \$2376.46.

| Date | <b>Stock</b>     | Exchange    | # of Shares | <b>Buy Price</b> | <b>Total Cost</b> | <b>Sell Price</b> | <b>Total Sale</b> | Uninvested     | <b>Teacher</b>   |
|------|------------------|-------------|-------------|------------------|-------------------|-------------------|-------------------|----------------|------------------|
|      |                  |             |             |                  |                   |                   |                   | <b>Balance</b> | <b>Signature</b> |
| 4/11 | Toxqui Corp.     | <b>NYSE</b> | 62          | \$31.75          | \$1968.60         |                   |                   | \$8031.40      |                  |
| 4/11 | Economics Inc.   | NASDAQ      | 73          | \$27.35          | \$1996.55         |                   |                   | \$6034.85      |                  |
| 4/11 | Disney Fans Ltd. | AMEX        | 10          | \$192.54         | \$1925.40         |                   |                   | \$4109.45      |                  |
| 4/11 | CHAMPS Corp.     | <b>NYSE</b> |             | \$565.20         | \$1695.60         |                   |                   | \$2413.85      |                  |
| 4/11 | Teachers Inc.    | <b>NYSE</b> | 103         | \$19.29          | \$1986.87         |                   |                   | \$426.98       |                  |
| 4/18 | Toxqui Corp.     | <b>NYSE</b> | 62          |                  |                   | \$38.33           | \$2736.46         |                |                  |

4. To calculate my new uninvested balance, I am going to add the total sale to the previous uninvested balance. I would do this:  $$426.98 + $2736.46 = $2803.44$ .

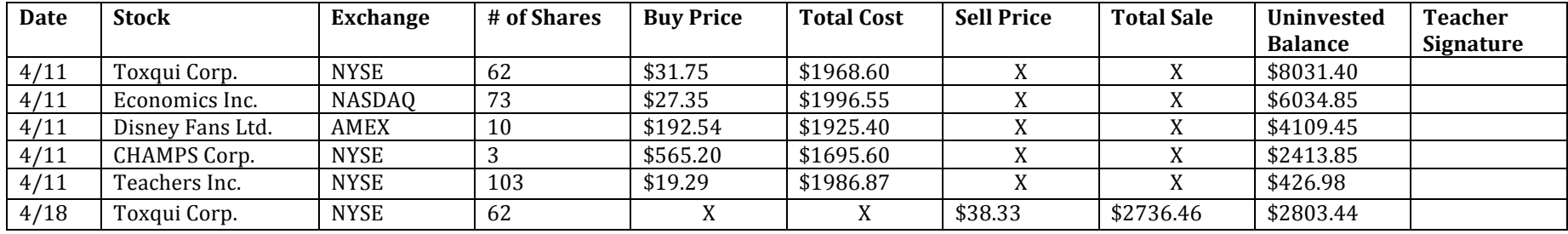

5. Now I'm ready to buy a new stock (see part A for instructions on buying stocks). Instead of using \$2000 for the new stock, you can use whatever money you have left over. So for me, I divided the whole \$2803.44 by the buy price of the new stock.

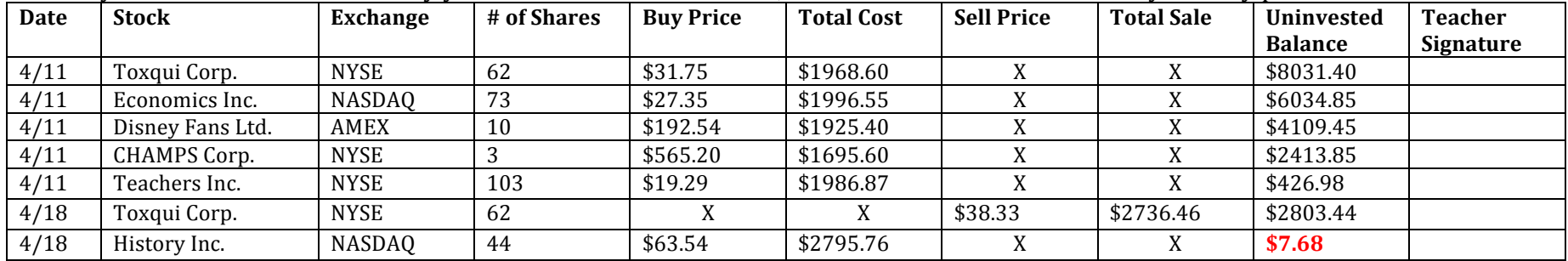

6. Now when I track stocks, my **NEW last uninvested balance is \$7.68**.

## **Buy/Sell)Tracker**

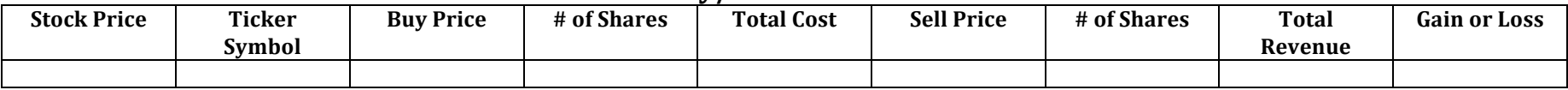

## A. How to Fill Out Buy/Sell Tracker After Buying a Stock:

1. Copy everything from the information from the Accounting Grid into the Buy/Sell Tracker. Include the ticker symbol.

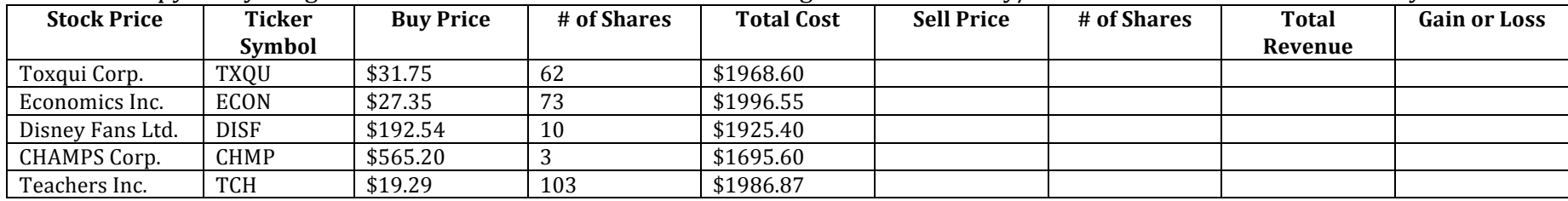

2. Leave the remaining four columns blank. You'll fill them out when you sell a stock.

# B. How to Fill Out Buy/Sell Tracker After Selling a Stock:

1. Continue filling out THE SAME LINE that you filled out when you bought the stock. Copy the sell price and number of shares from the Accounting Grid. The number of shares is the same number of shares when you bought the stock.

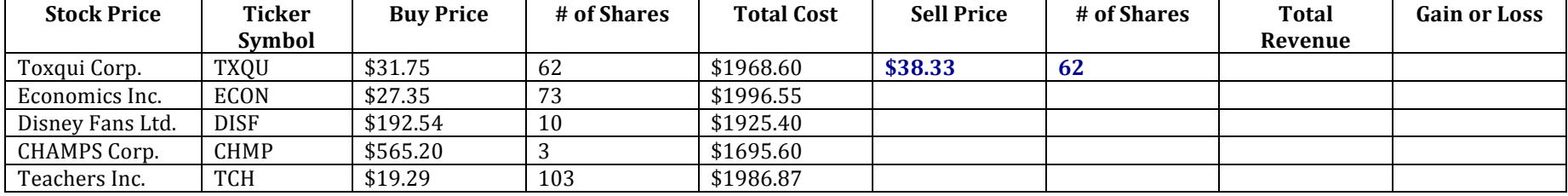

2. Next, fill in the total revenue. The total revenue is the SAME number as the total sale from the Accounting Grid. (Total Revenue = Total Sale on Accounting Grid)

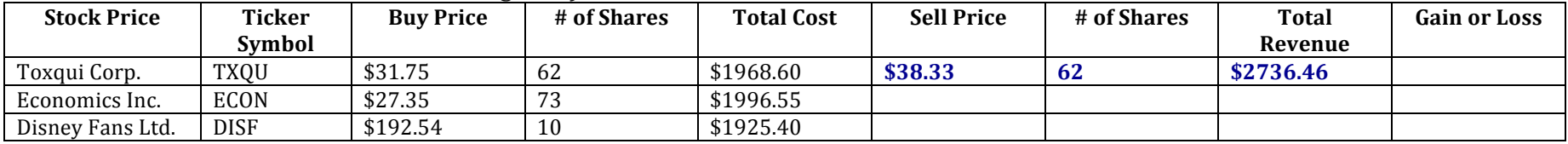

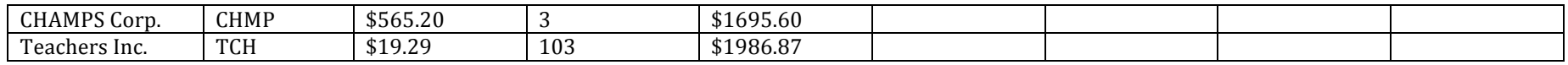

3. To calculate the gain or loss, you will subtract Total Revenue and Total Cost. The equation is Total Revenue – Total Cost (TR-TC). In my example, I will do: \$2736.46 - \$1968.60 = \$767.86.

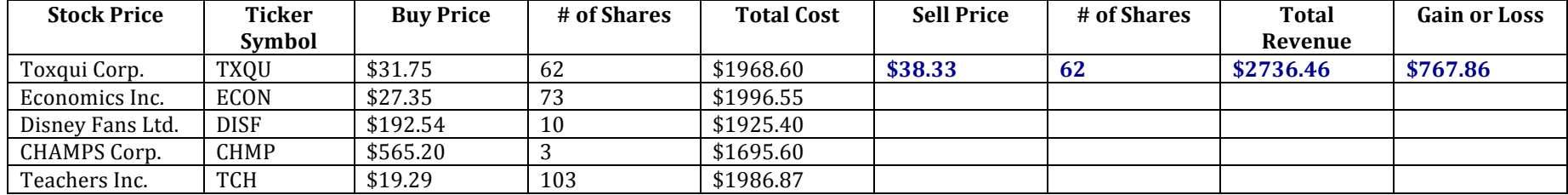

4. After you've bought the new stock, don't forget to add it to your Buy/Sell Tracker by copying information from your Accounting Grid.

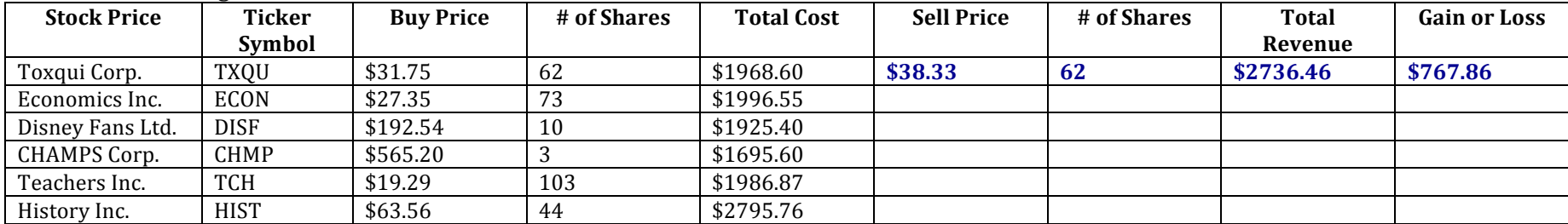

## **Stock)Tracker**

*Reminder: You must track stocks three times a week. We track on Mondays, Wednesdays, and Fridays in class. Even if you are absent (excused or unexcused), you still must track stocks. If I'm absent, you still have to track stocks too.* 

#### **A. Tracking Stocks**

1. Start by filling out the date, the ticker symbol, and the number of shares you own. Reference your Accounting Grid if you need to.

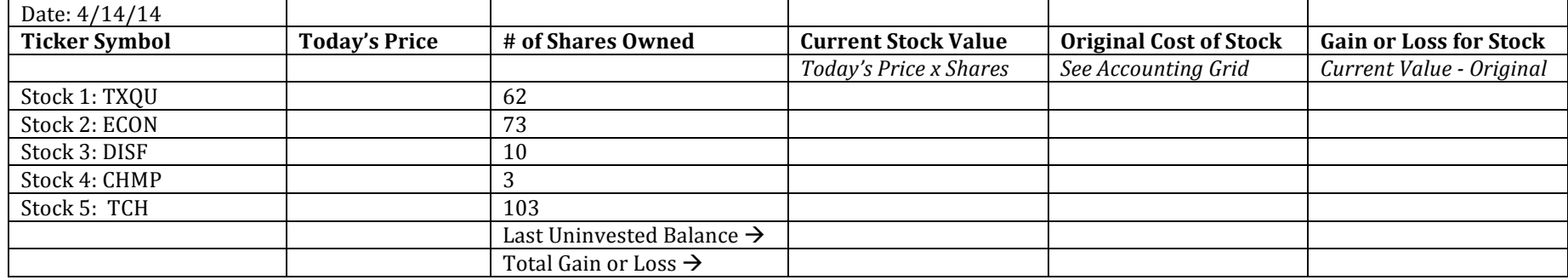

2. Fill in "Today's Price" by looking at Google Finance, finance.yahoo.com, or a stock app on a smart phone. On iPhones, this is the white text (not the text in a red or green box):

**MSFT** 31.40 4.04

*Ex: Microsoft's price today would be \$31.40.* 

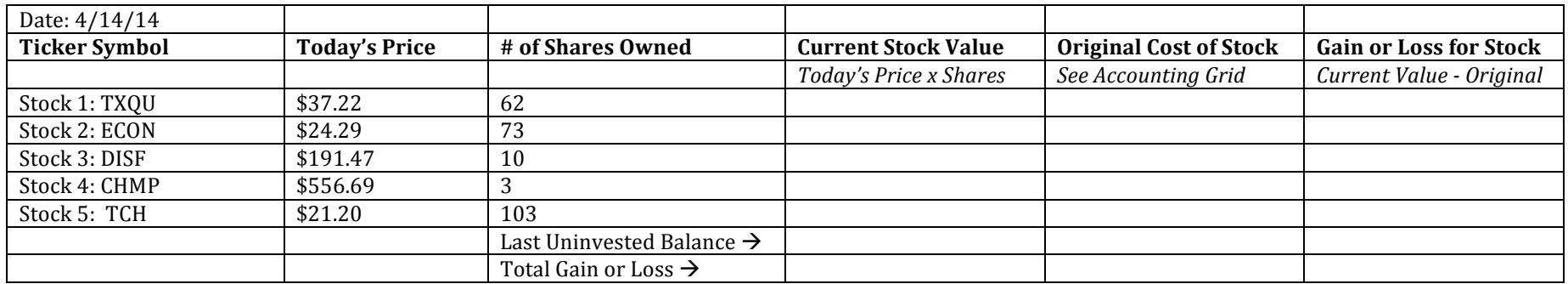

3. To calculate the current stock value, I'm going to multiple today's price and the number of shares owned. For the first stock, TXQU, I'm going to do this:  $$37.22 \times 62 = $2307.64$ . I'm going to keep doing this for all five stocks.

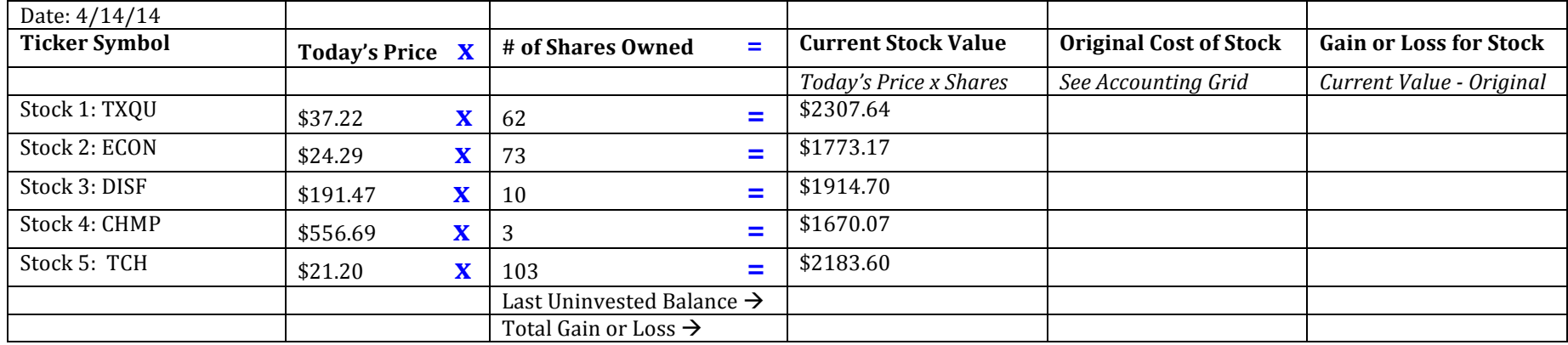

4. Copy your last uninvested balance from the Accounting Grid to the Daily Stock Tracker. In my example, my last uninvested balance was \$426.98.

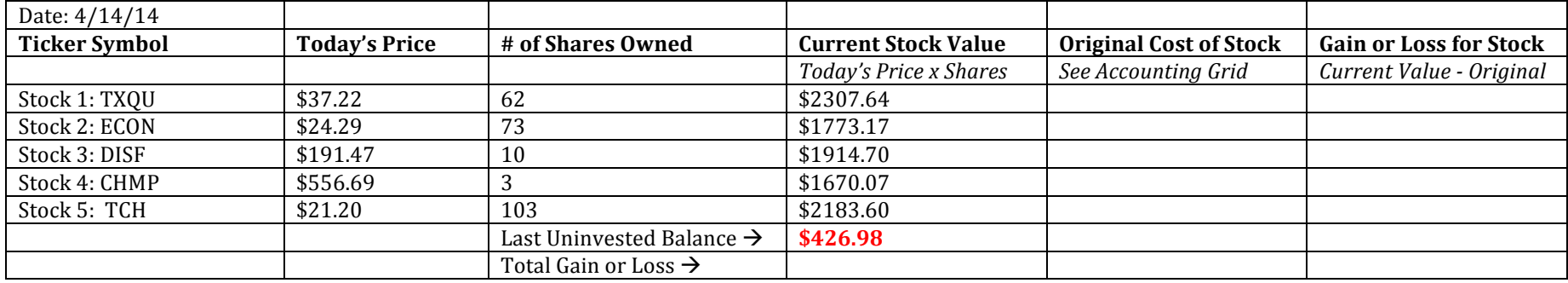

5. To get the total gain or loss, I'm going to add up EVERYTHING in my current stock value column: \$2703.64 + \$1773.17 +  $$1914.70 + $1670.07 + 2183.60 + $426.98 = $10,276.16$ . Now, I'm going to subtract that number from \$10,000 (our original amount of money). I'd would do this: \$10,276.16 - \$10,000 = \$276.16. If your number is negative, you lost money.

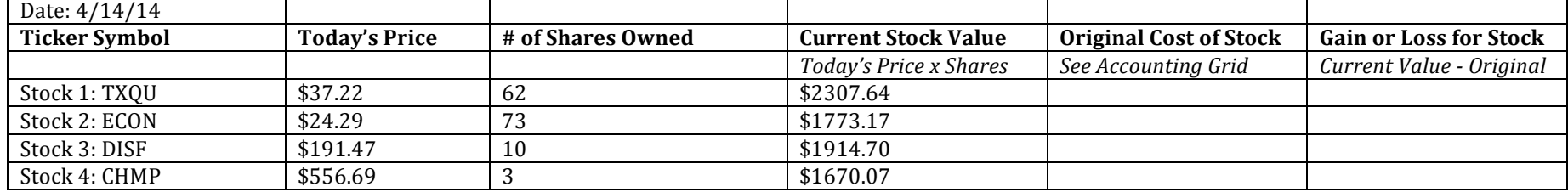

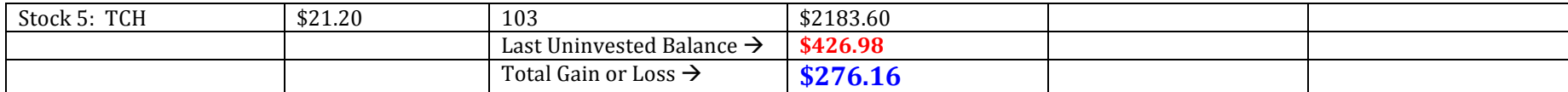

6. Under "Original Cost of That Stock," you're going to copy the "Total Cost" from the Accounting Grid:

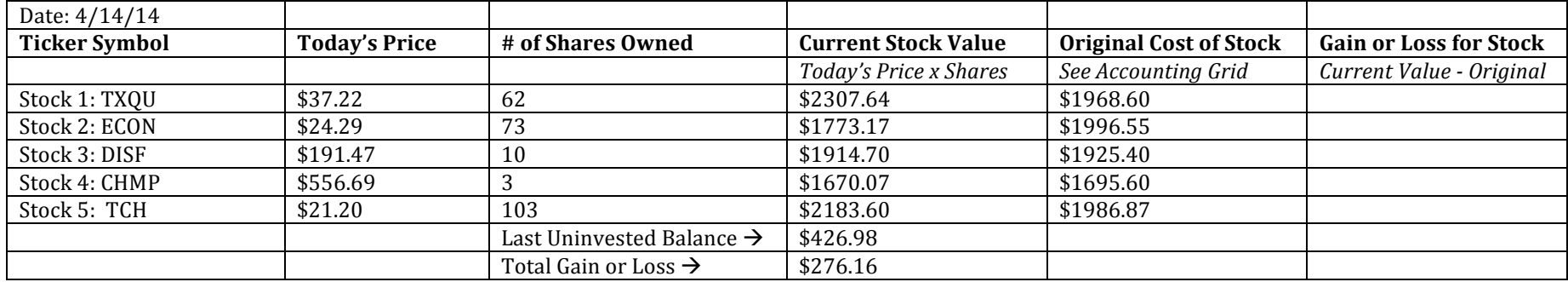

7. To calculate the "Gain or Loss From That Stock," you're going to subtract Current Stock Value and Original Cost of Stock: Current Stock Value - Original Cost of That Stock = Gain or Loss From that Stock. For my first stock, I would do this: \$2307.64 - \$1968.60 = \$339.04. Continue doing this for each stock.

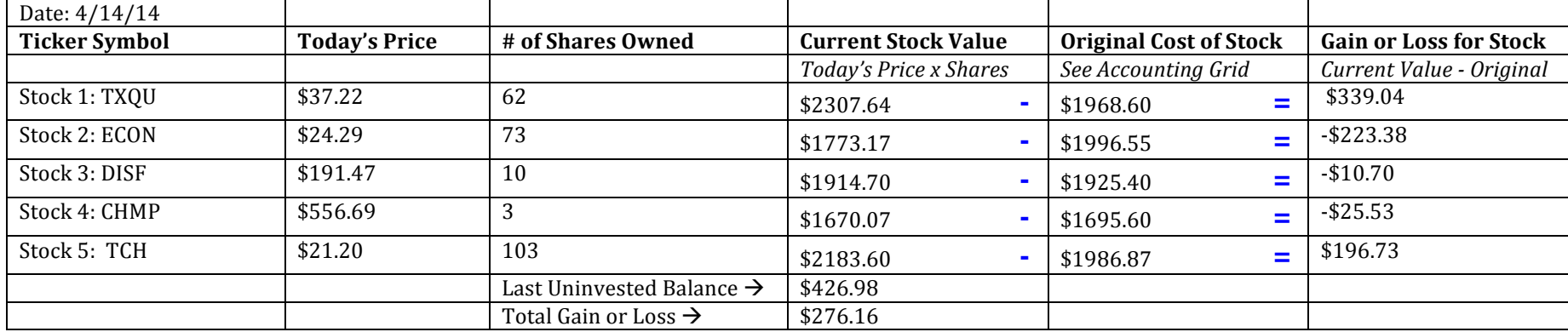

## B. Tracking Stocks After You've Sold a Stock and Bought a New One

1. It's the same process, but make sure that you are tracking the **new stock**, writing the **new stock's original cost**, using the **new stock's number of shares** and that you are using the **new last uninvested balance**:

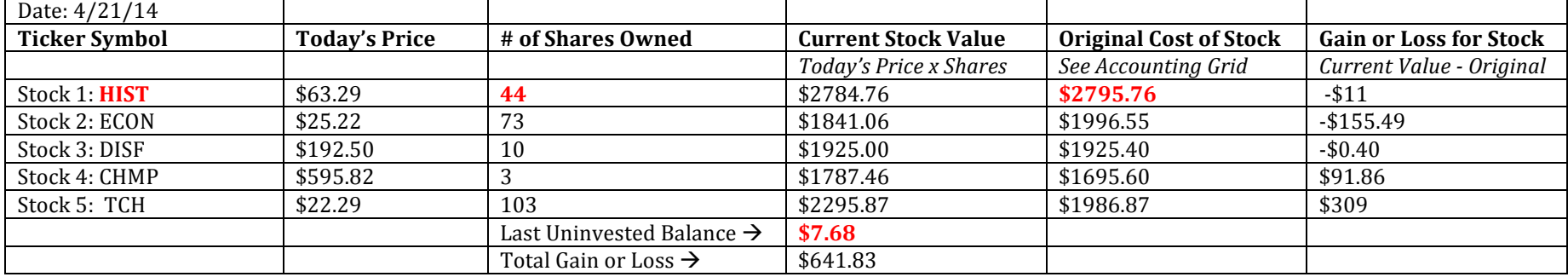